## *Quick Reference*

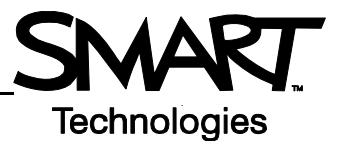

## **SMART Tools**

The SMART Tools menu provides quick access to functions that help you operate the SMART Board™ interactive whiteboard more effectively. In addition to basic functions such as the On-Screen Keyboard and Floating Tools, you will also find multimedia tools that allow you to create and present dynamic content.

## **Accessing SMART Tools**

Press and hold the **SMART Board** icon in the Dock. The SMART Tools menu appears.

If the SMART Board icon is not visible, select **Finder > Applications > SMART Board Software > SMART Board Tools**. The SMART Board icon appears in the Dock.

## **Using SMART Tools**

The chart below outlines each of the options available on the SMART Board Tools menu. The touch sensitivity of your interactive whiteboard allows you to operate each of these tools with your finger.

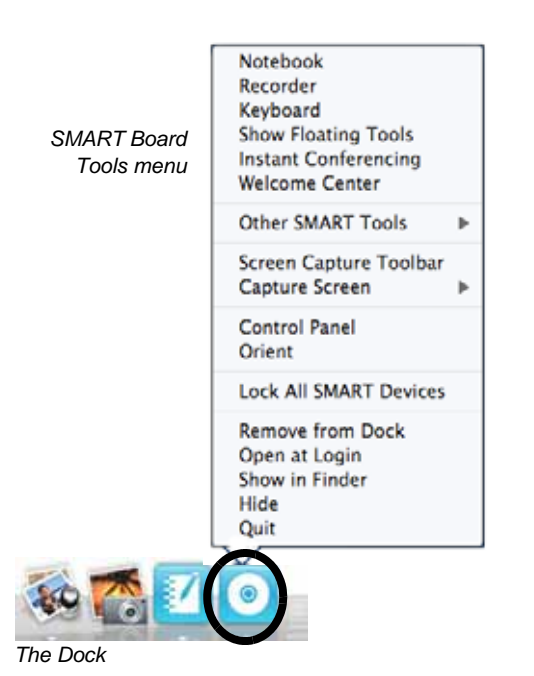

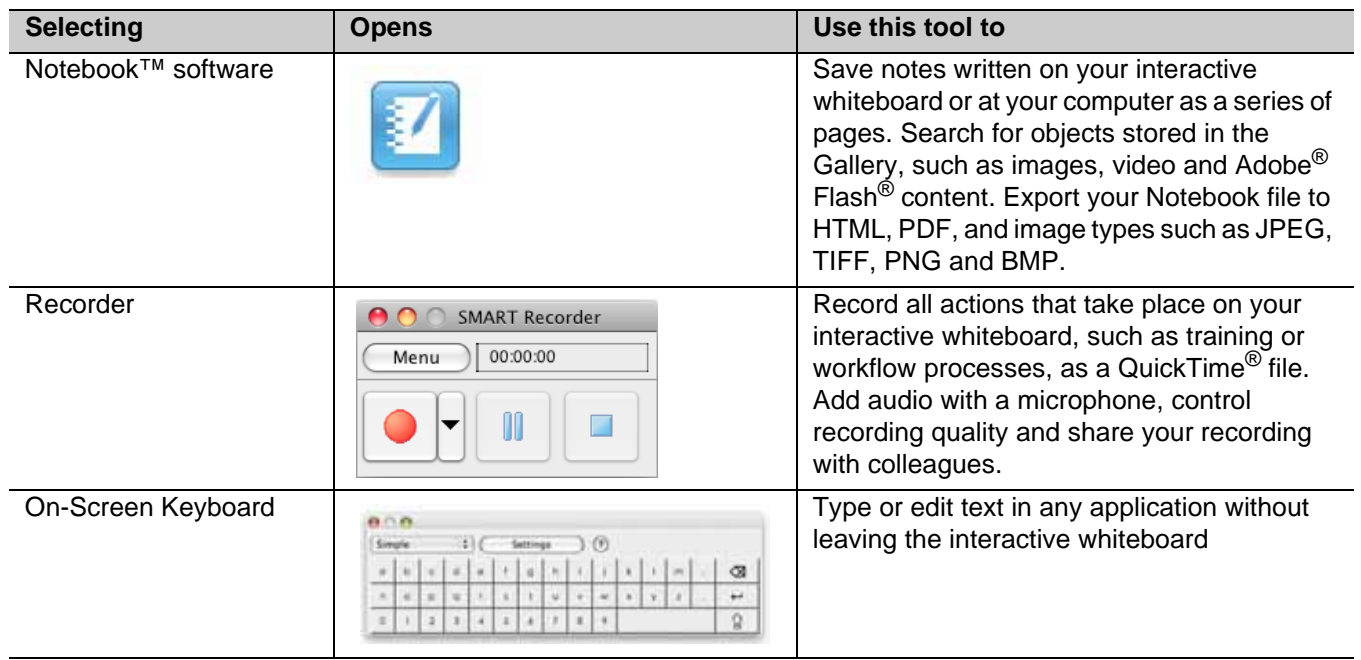

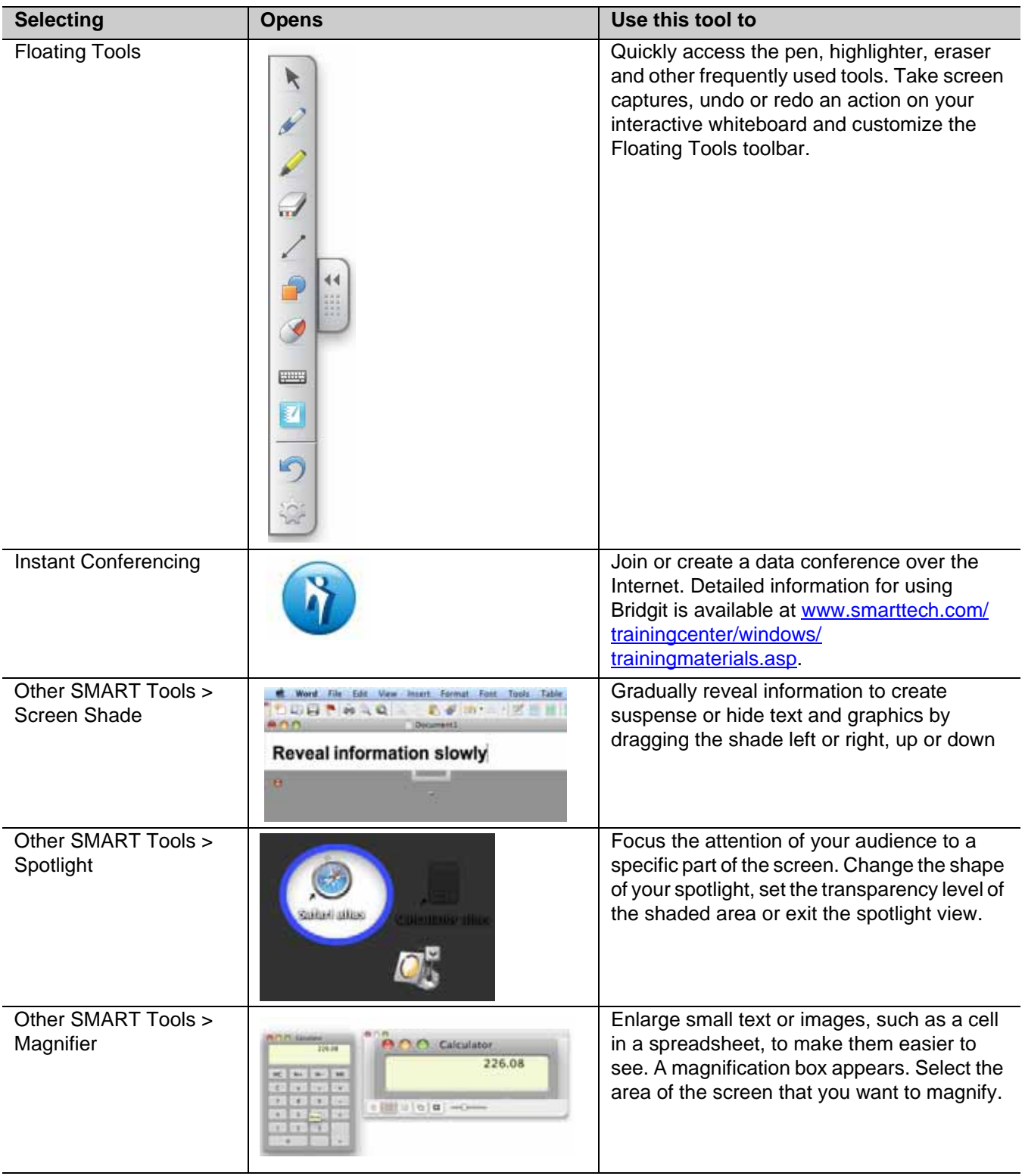

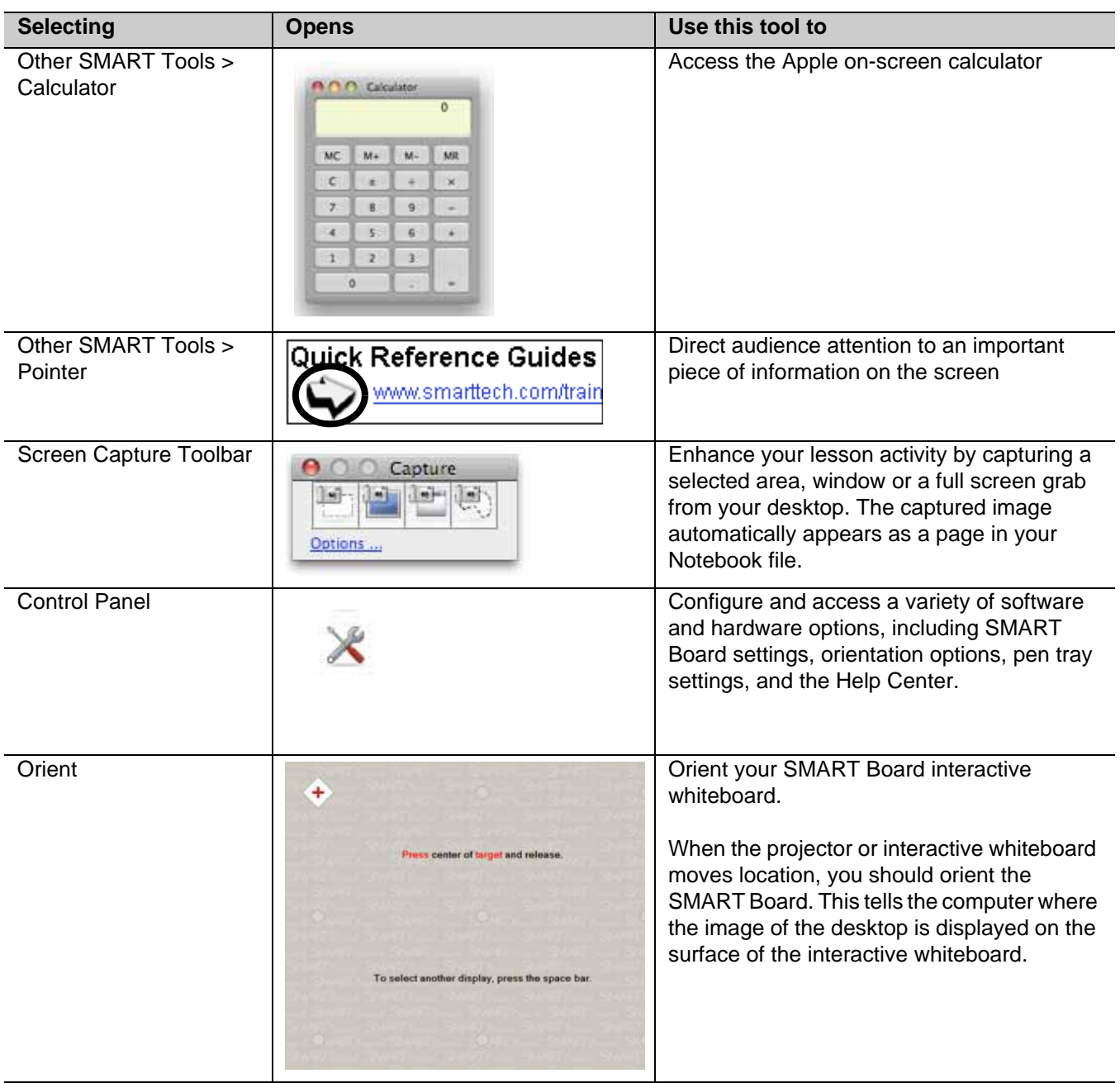

© 2008 SMART Technologies ULC. All rights reserved. SMART Board, Notebook, smarttech and the SMART logo are trademarks of SMART<br>Technologies ULC. All other third-party product and company names may be trademarks of their r